# WORLD INTELLECTUAL PROPERTY ORGANIZATION

# SPECIAL UNION FOR THE INTERNATIONAL PATENT CLASSIFICATION (IPC UNION)

Internet Publication (IPCPUB) URLs and Services

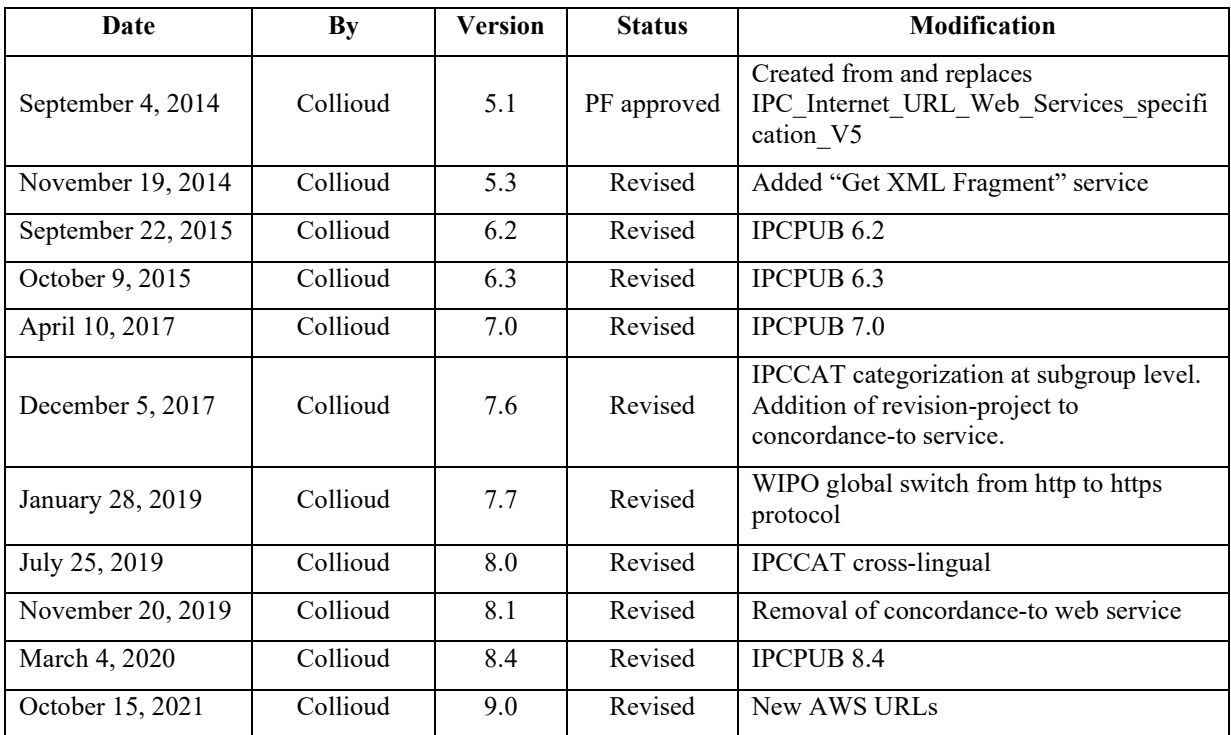

Contact: WIPO: Patrick FIÉVET (patrick.fievet@wipo.int)

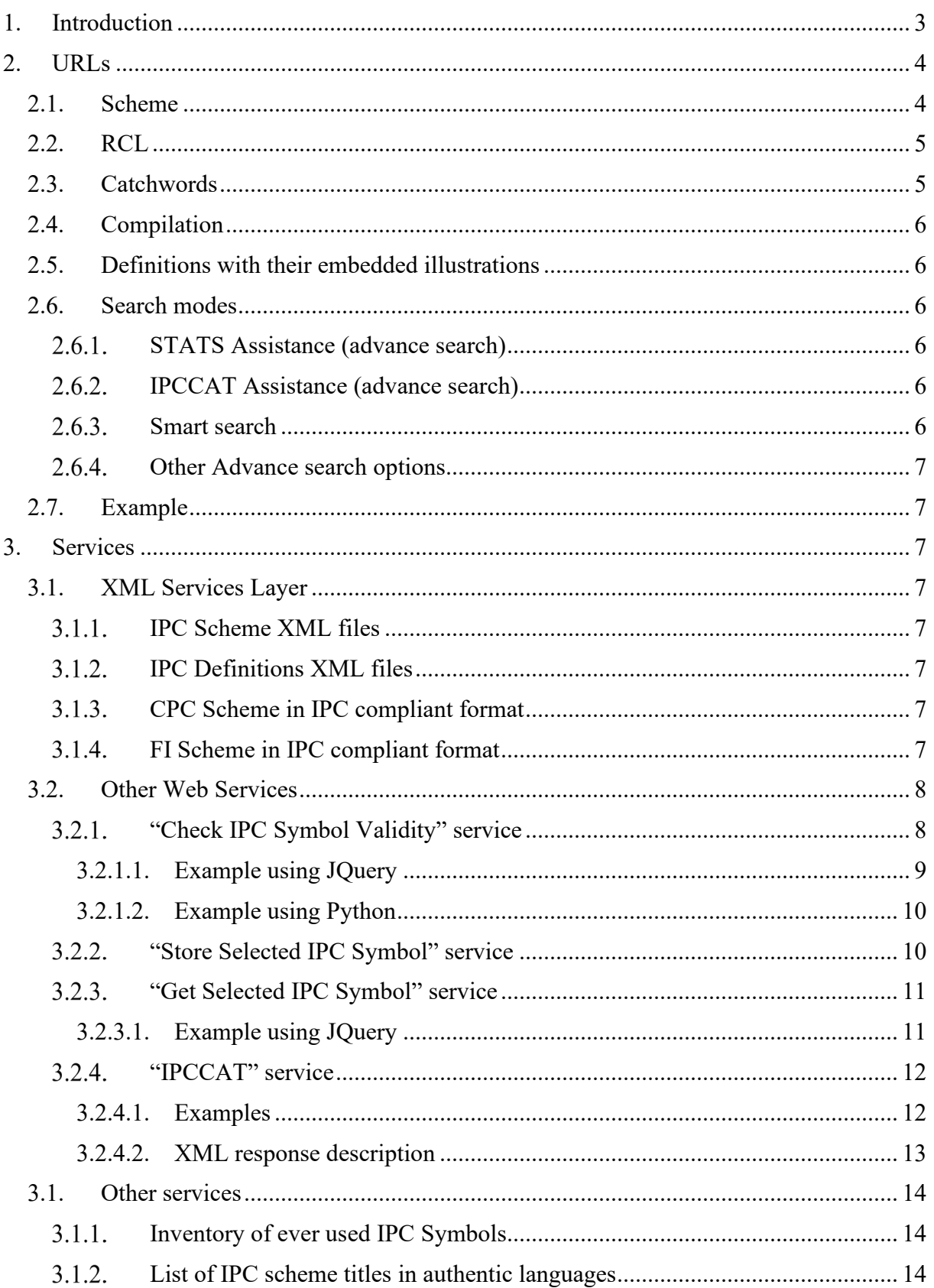

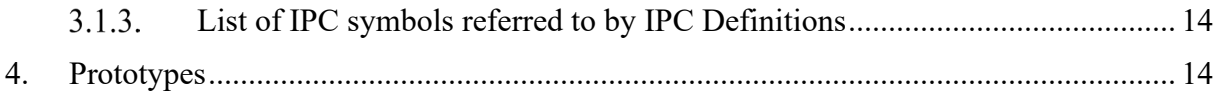

# <span id="page-4-0"></span>**1. Introduction**

The purpose of this file is to document how some of functionality of the IPC Internet publication (IPCPUB) proposed by WIPO can be accessed through:

- URL e.g. to hyperlink IPC symbols in a patent document to the corresponding place in the IPC internet publication in authentic languages (hosted by WIPO) or to the corresponding place in the internet publication of national translation of the IPC for IP offices using IPCPUB.
- Services:
	- o Web Services that are accessible through an HTTP based API
	- o Products made publicly available on WIPO web site or delivered on demand.

The URL of the IPC Internet publication is made of a fixed character string e.g. <https://ipcpub.wipo.int/> and can optionally be concatenated with a number of parameters that can be used to indicate specific aspects of what should be displayed.

The parameters are set through a list of statements in the form of *parameter\_name=value* and separated by **&**.

Part of the terminology used in this document is explained in the on-line help of the system.

In the following, mandatory parameters i.e. without which nothing would be displayed are indicated by  $(*)$  and parameter default values are indicated by  $(+)$ .

**Note** that *parameter\_name* and *value* are case sensitive **excepted for symbol value**.

# <span id="page-5-0"></span>**2. URLs**

<span id="page-5-1"></span>Access to specific functionality of part of the user interface

## **2.1.Scheme**

The fixed part of the URL "https://ipcpub.wipo.int/" is to be concatenated with the following parameters and values:

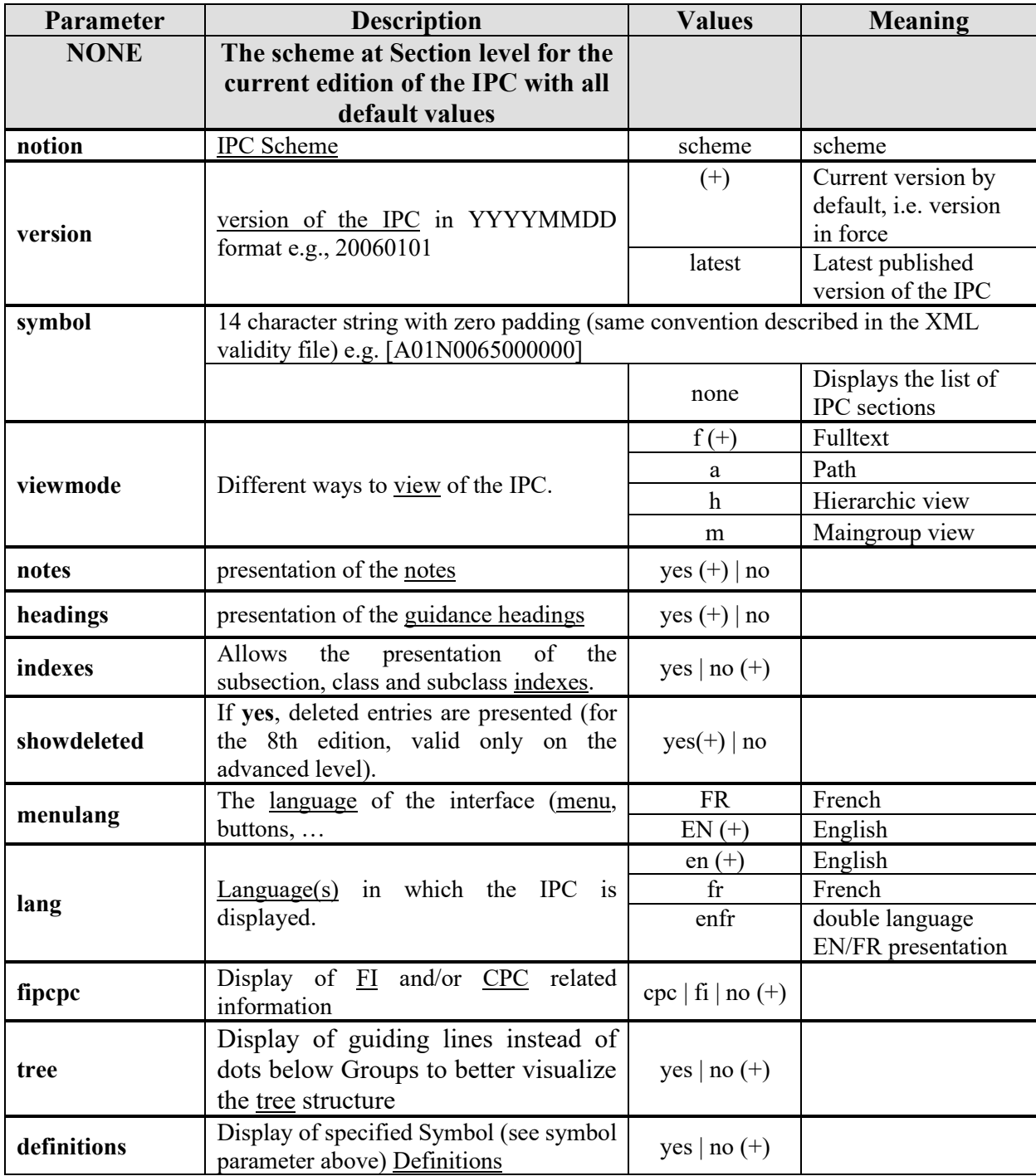

## <span id="page-6-0"></span>**2.2.RCL**

The fixed part of the URL "https://ipcpub.wipo.int/" is to be concatenated with the following parameters and values:

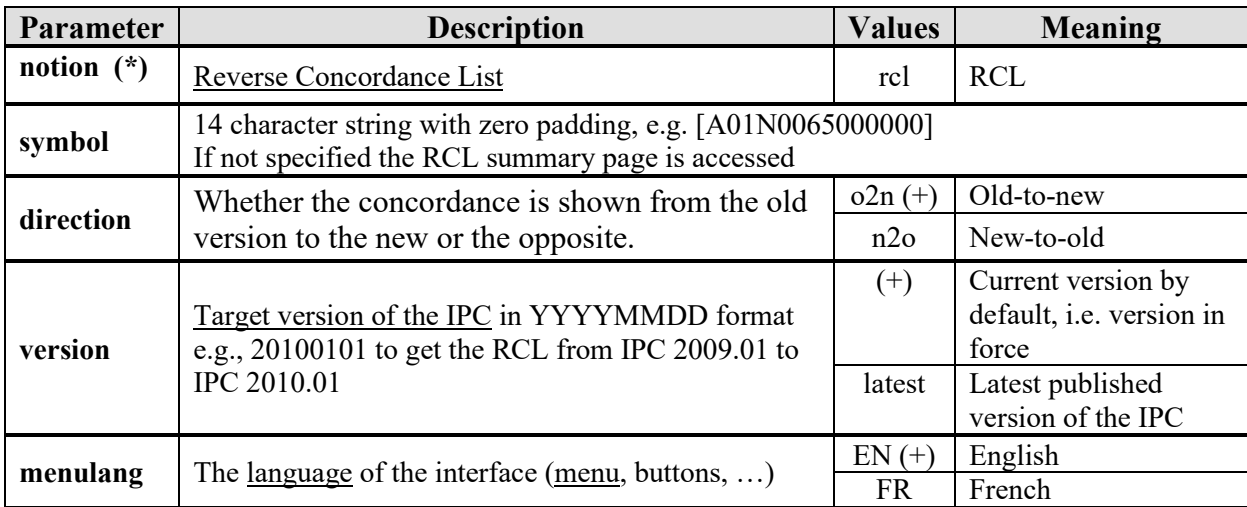

## <span id="page-6-1"></span>**2.3.Catchwords**

The fixed part of the URL "https://ipcpub.wipo.int/" is to be concatenated with the following parameters and values:

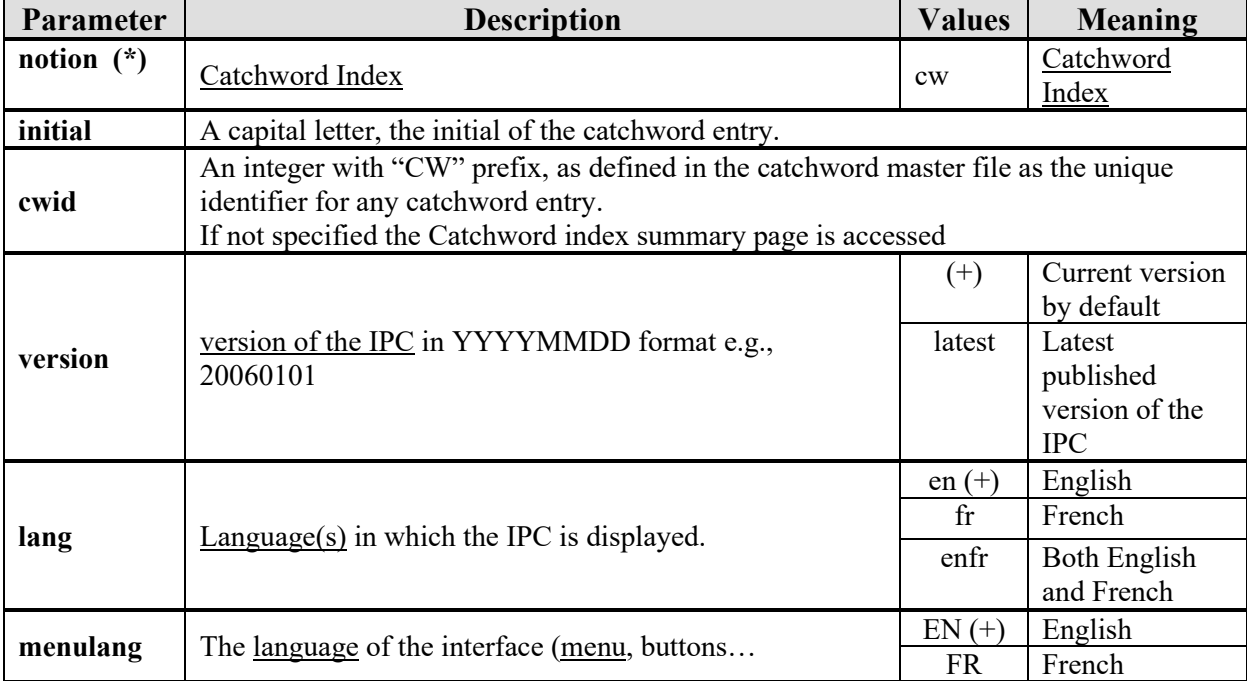

## <span id="page-7-0"></span>**2.4.Compilation**

The fixed part of the URL "https://ipcpub.wipo.int/" is to be concatenated with the following parameters and values:

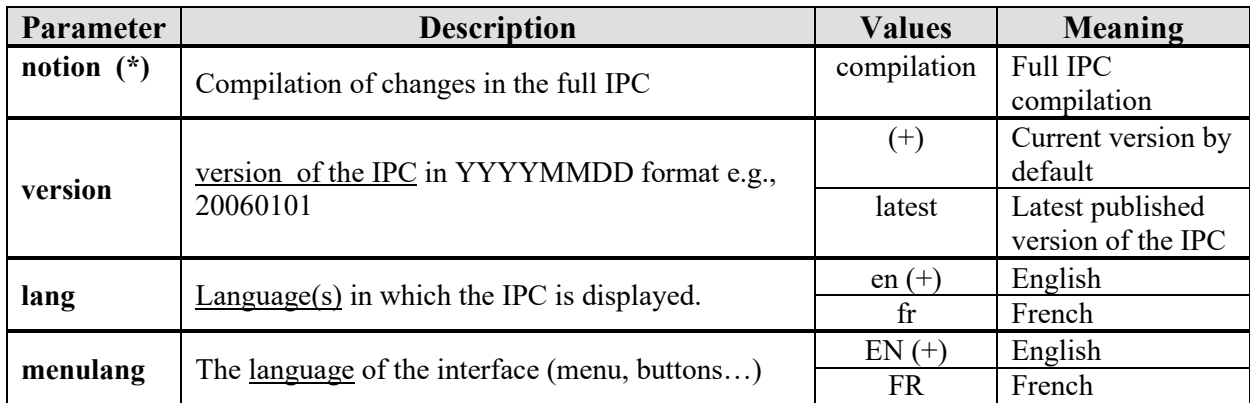

## <span id="page-7-1"></span>**2.5.Definitions with their embedded illustrations**

Definitions including their embedded illustrations are accessible in IPCPUB through the Scheme URL for the corresponding Symbol.

The fixed part of the URL "https://ipcpub.wipo.int/" is to be concatenated with the following parameters and values:

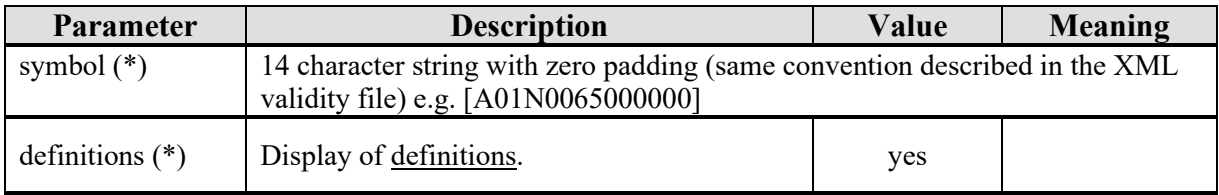

## <span id="page-7-2"></span>**2.6.Search modes**

The fixed part of the URL "https://ipcpub.wipo.int/" is to be concatenated with the following parameters:

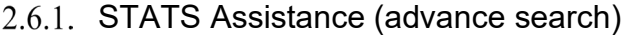

<span id="page-7-3"></span>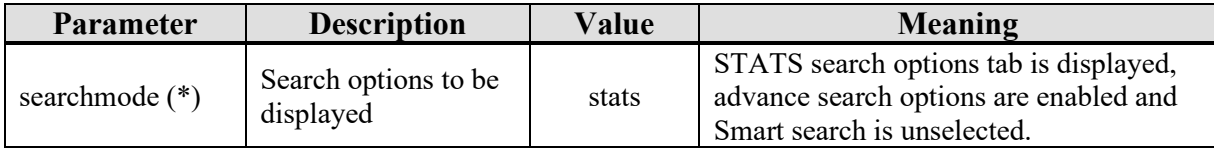

#### 2.6.2. IPCCAT Assistance (advance search)

<span id="page-7-4"></span>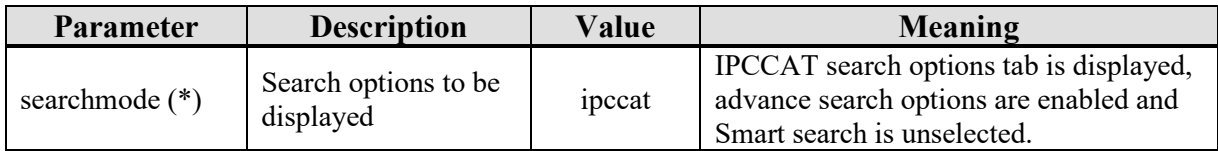

#### 2.6.3. Smart search

<span id="page-7-5"></span>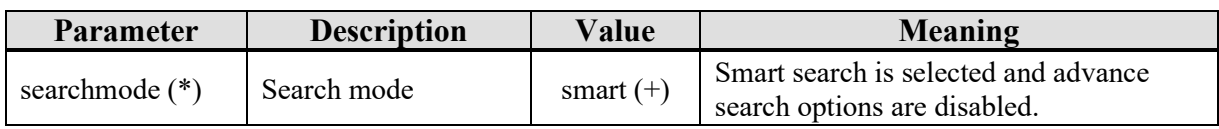

2.6.4. Other Advance search options

<span id="page-8-0"></span>

| <b>Parameter</b> | <b>Description</b>                              | <b>Values</b> | Meaning                                                                                                    |
|------------------|-------------------------------------------------|---------------|----------------------------------------------------------------------------------------------------|
| searchmode (*)   | Search mode (and<br>options to be<br>displayed) | advance       | Smart search is unselected and advance<br>search options are enabled.                                                      |
|                  |                                                 | terms         | Terms search options tab is displayed,<br>advance search options are enabled and<br>Smart search is unselected.            |
|                  |                                                 | xrefs         | Cross-references search options tab is<br>displayed, advance search options are<br>enabled and Smart search is unselected. |

## <span id="page-8-1"></span>**2.7.Example**

Shows English version of the IPC 2010.01 internet publication scheme for symbol A01N 3/04:

<https://ipcpub.wipo.int/?version=20100101&symbol=A01N0003040000>

# <span id="page-8-3"></span><span id="page-8-2"></span>**3. Services**

## **3.1.XML Services Layer**

## 3.1.1. IPC Scheme XML files

<span id="page-8-5"></span><span id="page-8-4"></span>It provides XML files at specified granularity (i.e. one per Section, Class or Subclass).

## 3.1.2. IPC Definitions XML files

<span id="page-8-6"></span>It provides a set of XML files, one per Symbol.

## 3.1.3. CPC Scheme in IPC compliant format

It provides a subset of CPC XML Scheme (and referenced files such as images) in IPClike XML format (see [subcpc2ipc\\_scheme\\_specs\\_v3\\_1\)](https://www.wipo.int/ipc/itos4ipc/ITSupport_and_download_area/Documentation/20160101/subcpc2ipc_scheme_specs_v3_1.docx).

## 3.1.4. FI Scheme in IPC compliant format

<span id="page-8-7"></span>It provides the CPC XML Scheme (and referenced files such as images) in IPC-like XML format (see  $\frac{f_1 2p}{p}$  scheme specs v3 1).

## <span id="page-9-0"></span>**3.2.Other Web Services**

<span id="page-9-1"></span>3.2.1. "Check IPC Symbol Validity" service

This service is for checking the validity of an IPC symbol.

The {variable} parts of the URL

"https://ipcpub.wipo.int/ws/getvalidity/{symbol}/{version}/" are to be replaced with the following parameters:

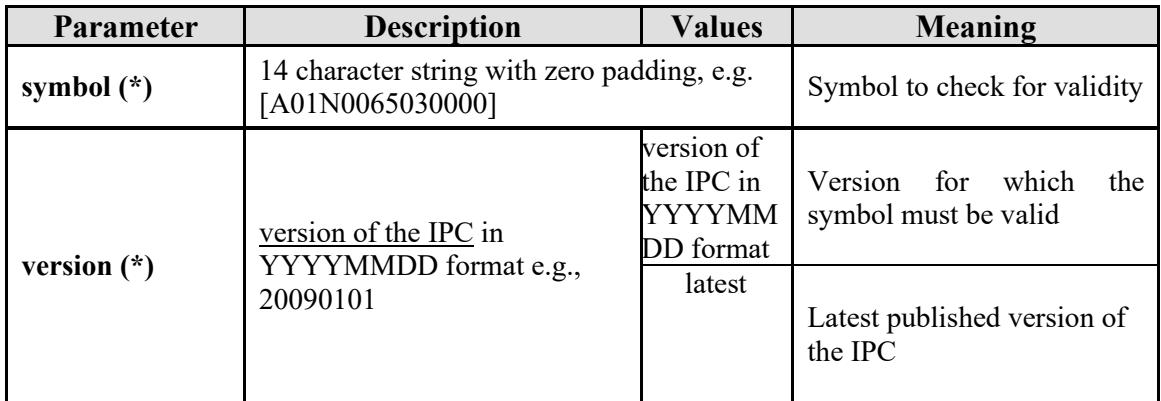

This optional parameter can be appended to above URL:

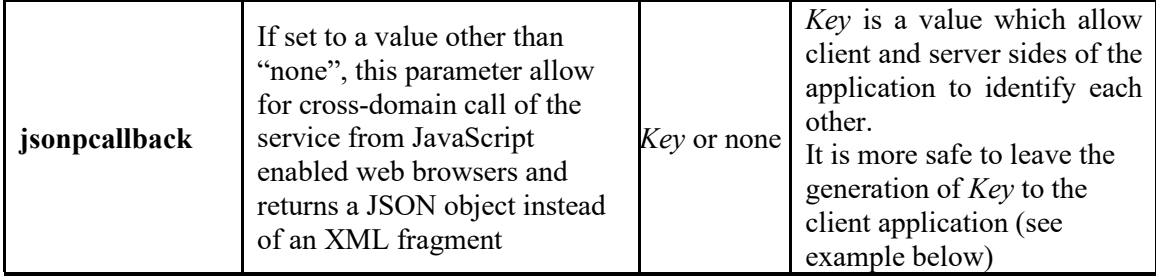

If **jsonpcallback** is not specified or set to "none", this service returns an XML fragment such as:

```
<ipc-validity-check>
   <classification-ipcr>
    <version>20130101</version>
     <section>A</section>
    <class>01</class> 
   <subclass>N</subclass>
    <main-group>0065</main-group>
    <subgroup>030000</subgroup> 
    <ipc-version-indicator>20090101</ipc-version-indicator> 
    <symbol-category>I</symbol-category> 
     <classification-validity>V</classification-validity> 
  </classification-ipcr> 
</ipc-validity-check>
```
With:

**version**: version of the IPC in YYYYMMDD format.

**section, class, subclass, main-group, subgroup**: describe the concerned IPC symbol. These elements are defined in the IPC validity file specification.

IPC\_Internet\_Publication\_URLs\_and\_Services\_V9.0.docx 13/12/23

**ipc-version-indicator**: IPC version in which the symbol was last revised (YYYYMMDD format).

As all symbols were considered revised at the opportunity of the IPC reform in January 2006, the following convention is used: if the symbol is marked in the IPC scheme as last revised in a version before 2006.01 the returned ipc-version-indicator is 2006.01.

This element is not returned if symbol is not valid.

**symbol-category**: "**K"**, "**I** "or "**D"** (see entry-type in IPC validity file specification). This element is not returned if symbol is not valid.

**classification-validity**: "**V"** or "**N"** (**V**alid / **N**ot valid). The value in this element is the binary result of checking existence of symbol defined by **section, class, subclass, maingroup, subgroup** in the IPC version referred to by **version**.

If **jsonpcallback** is different to "none", this service returns a JSON object such as:

```
key({ 
     "version": "20130101",
     "section": "A",
     "class": "01",
     "subclass": "N",
    "main group": "0065",
     "subgroup": "030000",
    "ipc_version_indicator": "20090101",
    "symbol category": "K",
    "classification validity": "V"
})
```
#### 3.2.1.1. Example using JQuery

<span id="page-10-0"></span>To call the service from JavaScript in a web browser and to check the validity of an IPC symbol A01N0001000000 for the latest version of the IPC:

```
jQuery.getJSON(
'https://ipcpub.wipo.int/ws/getvalidity/A01N/latest/?jsonpcallback=
?',
function(data){ 
      if(data.classification_validity=='V') 
           alert('Your symbol is valid!');
      else 
             alert('Your symbol is NOT valid!'); 
});
```
#### 3.2.1.2. Example using Python

```
import requests
from xml.etree import ElementTree
# Call the service
request = requests.get( 
   ( 
     'https://ipcpub.wipo.int/ws/' 
     'getvalidity/'
    'A01N0001000000/'
     '20100101/' 
   ),
   verify=False
) 
# Load HTTP response body into an XML Element Tree
xmltree = ElementTree.fromstring(request.text) 
# Find validity element
validity = xmltree.find( 'classification-ipcr/classification-validity'
) 
# Test validity element content
if validity.text == 'V':
    print 'Your symbol is valid!'
else:
    print 'Your symbol is NOT valid!'
```
#### 3.2.2. "Store Selected IPC Symbol" service

<span id="page-11-1"></span>**Caution**: web browser must accept Cookies from wipo.int in order to use this service.

This option stores the information specified as value of the parameter in a file associated to the current client session. This is used for example to retrieve later an IPC symbol previously selected by the user (using the Get IPC Symbol web service described in the next paragraph) from other IPC related web applications.

The fixed part of the URL "https://ipcpub.wipo.int/" is to be concatenated with the following parameters:

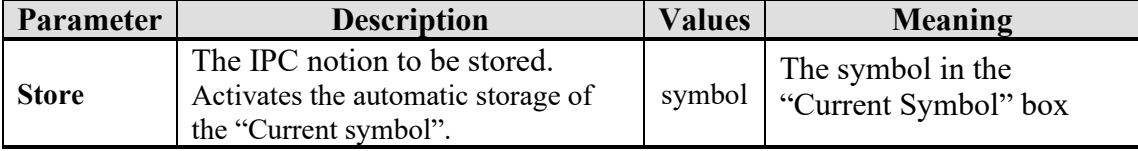

<span id="page-12-0"></span>**Caution**: web browser must accept Cookies from wipo.int in order to use this service.

This service is to retrieve the symbol stored in application server as described in the previous paragraph.

The fixed part of the URL https://ipcpub.wipo.int/ws/getcurrentsymbol/ is to be concatenated with the following parameter:

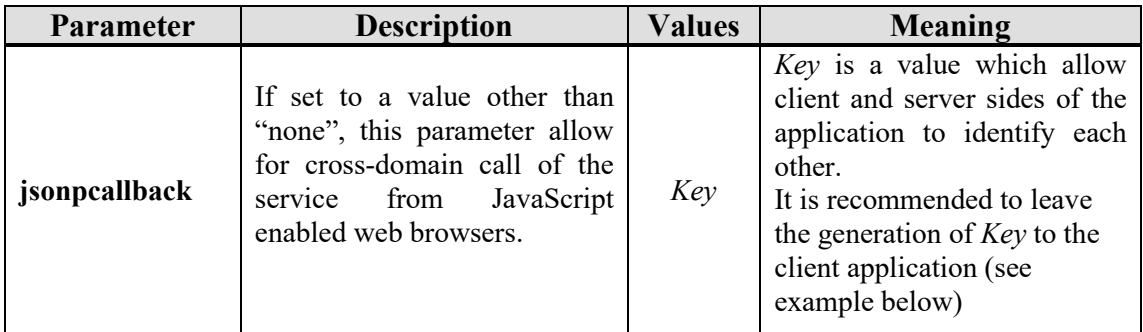

## 3.2.3.1. Example using JQuery

- <span id="page-12-1"></span>a) The calling web application displays the IPC internet publication: jQuery('iframe#ipcpub').attr('src', 'https:// ipcpub.wipo.int/?**store=symbol**', 'ipcpub');
- b) An IPC symbol is expected to be selected in the IPC internet publication (the selected symbol is shown in the "Current symbol field").
- c) The calling web application calls the Get IPC Symbol service to retrieve the symbol stored. For example: using JQuery to update an element named "symbol" with the IPC Symbol captured through a button named "getsymbol":

```
jQuery('#getsymbol').click(function () {
var 
url='https://ipcpub.wipo.int/ws/getcurrentsymbol/?jsonpcallback=?'
);
jQuery.getJSON(url, 
function(data){jQuery('#symbol').val(data);});
});
```
## 3.2.4. "IPCCAT" service

<span id="page-13-0"></span>This service provided by the IPCCAT system is documented as part of IPCPUB which provides a user interface for text categorization in the IPC and interfaces IPCCAT web service.

**Caution**: this service does not support many queries in a short period of time, **please use it sparingly**.

The purpose of this service is to get IPC predictions based on a given text. Predictions which can only be gotten at Class, Sub-class or Main Group level are qualified with a confidence score. Information about IPCCAT, its training set, coverage of the IPC and quality metrics for its predictions is available under the IPCCAT section of IPCPUB online help.

The fixed part of the URL of this service is: https://ipccat.wipo.int/EN/query.

The IPCCAT service accepts the following parameters to be passed as URL parameters or in the HTTP request body in XML format:

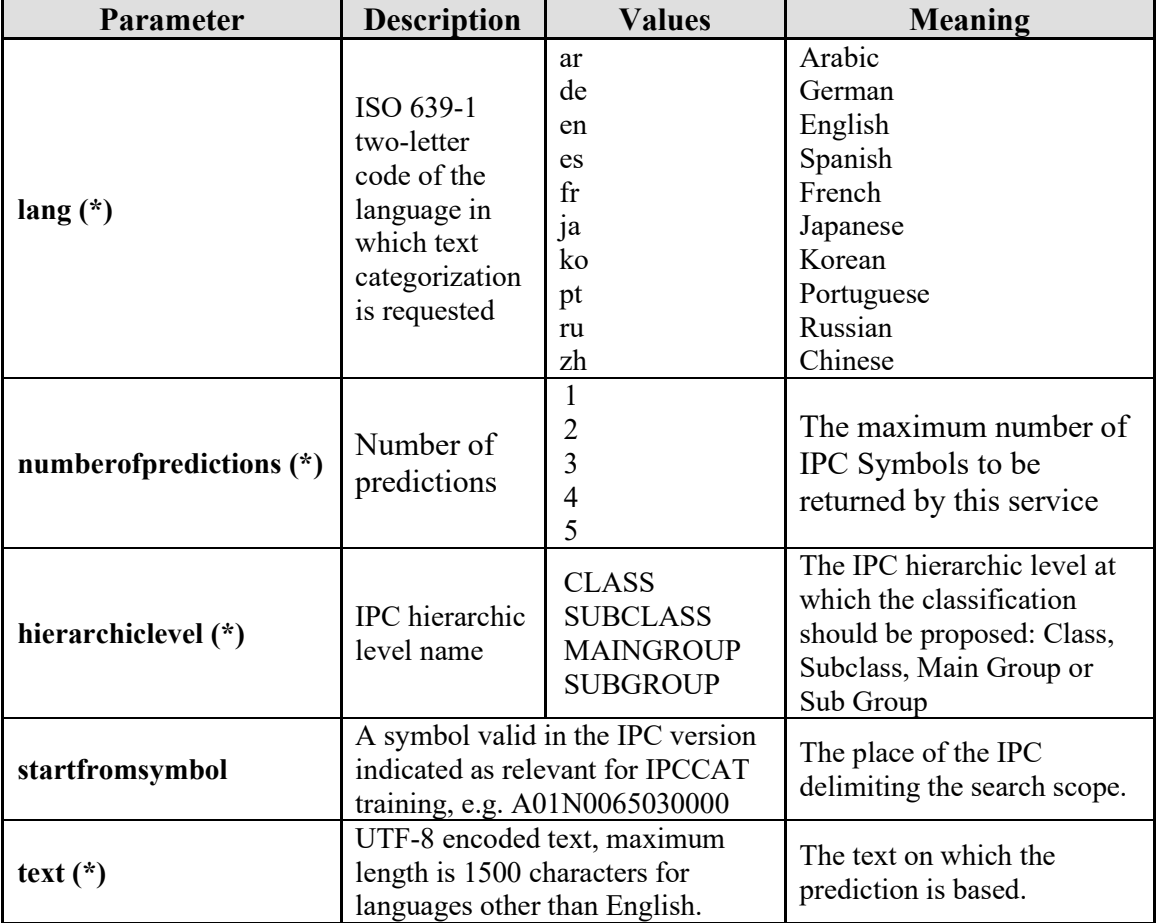

## 3.2.4.1. Examples

#### <span id="page-13-1"></span>**Example of parameters passed as URL parameters:**

```
https://ipccat.wipo.int/EN/query
?startfromsymbol=G06
&hierarchiclevel=MAINGROUP
&lang=en
&numberofpredictions=2
&text=automatic text classification for patent
```
IPC\_Internet\_Publication\_URLs\_and\_Services\_V9.0.docx 13/12/23

This simple method can be used if text parameter value is short enough.

#### **Example of parameters passed as XML in the HTTP request body:**

```
<ipccat>
  <startfromsymbol>G06</startfromsymbol>
  <hierarchiclevel>MAINGROUP</hierarchiclevel>
  <lang>en</lang>
  <numberofpredictions>2</numberofpredictions>
  <text>automatic text classification for patent</text>
</ipccat>
```
This method is recommended for long texts, mainly when the value of the lang parameter is "en", in which case the length of the text is not limited.

#### **In both cases above, XML data returned in the HTTP response body is for example:**

```
<predictions>
   <msg>ok</msg>
   <prediction>
   <rank>1</rank>
    <category>G06F0017</category>
    <score>1675</score>
   </prediction>
   <prediction>
    <rank>2</rank>
     <category>G06K0009</category>
     <score>1208</score>
   </prediction>
</predictions>
```
#### 3.2.4.2. XML response description

<span id="page-14-0"></span>The response is made of  $\langle\text{predictions}\rangle$  root element that contains a  $\langle\text{msg}\rangle$  element followed by zero or more <prediction> elements.

The  $\langle \text{msg} \rangle$  element content is one of these texts:

- "**ok**": there is no error in request parameters and there is at least one prediction as result.
- "**No result**": The text to be classified is too short or the specific combination of parameter values can not produce any result.
- "**Invalid parameter**": Parameter(s) name or value(s) do not comply with this specification.
- "**This instance of IPCCAT only supports the following language(s):** *xx,*  $\gamma$ ": For example the language in which the text to be categorized is written must be English (EN) or French (FR), in such case the message is "This instance of IPCCAT only supports the following language: en, fr".

The <prediction> element contains three elements:

 $\langle$  rank>: the value is an integer indicating the rank of a prediction among others returned by the service. The rank is established by sorting confidence

scores of returned predictionsi.e. the prediction with highest confidence score has rank 1, next confidence score has rank 2 …).

- <category>: the value is an IPC Symbol of hierarchic level according to <hierarchiclevel> parameter value. This Symbol is the IPC place that IPCCAT predicts as best matching the content of  $\langle \text{text} \rangle$ .
- $\bullet$   $\leq$   $\leq$   $\circ$   $\circ$   $\circ$   $\circ$  the value is an integer indicating the level of confidence that IPCCAT has in the content of <text> matching the concerned category in the requested IPC hierarchical level. As example of their use, in IPCPUB user interface, these confidence score are converted into a number of stars as follow:

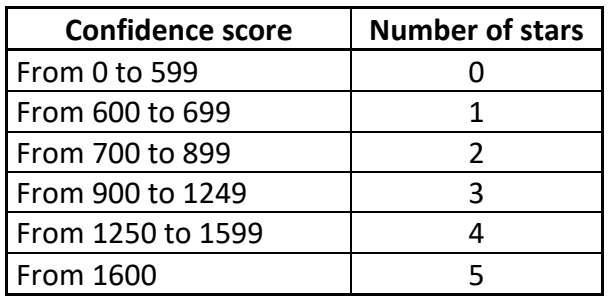

Note: The confidence score is directly linked to the performance of the neural network. For instance, from 1600 onwards, IPCCAT's prediction is correct in 97% of tested cases (for a given neural network).

## <span id="page-15-0"></span>**3.1.Other services**

The following services are available as downloadable files at [https://www.wipo.int/classifications/ipc/en/ITsupport/.](https://www.wipo.int/classifications/ipc/en/ITsupport/)

## 3.1.1. Inventory of ever used IPC Symbols

<span id="page-15-1"></span>It provides a list of the Symbols that were ever valid in the IPC, with their date of creation and their date of deletion.

## 3.1.2. List of IPC scheme titles in authentic languages

<span id="page-15-3"></span><span id="page-15-2"></span>Lists of IPC Symbol / Title pairs that can be loaded in a database or a spreadsheet.

## 3.1.3. List of IPC symbols referred to by IPC Definitions

List of IPC symbols referred to by each Definition of a given IPC version. Each referring Definition is indicated by the symbol of the IPC Scheme where this Definition appears.

# <span id="page-15-4"></span>**4. Prototypes**

Some calls to IPC internet publication services are illustrated by prototypes available under https://www.wipo.int/classifications/ipc/en/ITsupport/prototypes/index.html.

End of document